## **Existing user creating RealMe**

1. Login as usual using existing ITS username and Password

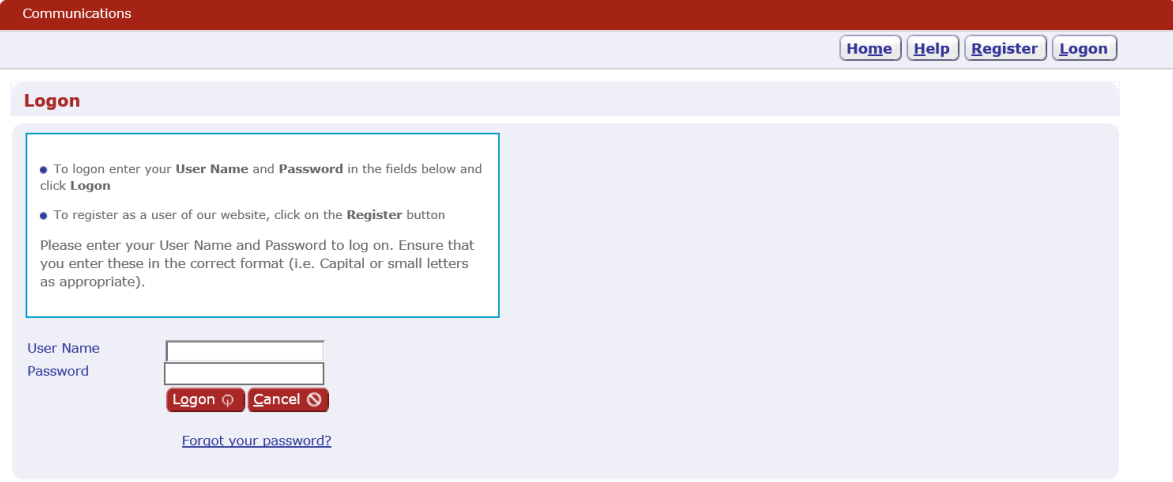

2. The following screen will appear. Select the RealMe Logon option to continue.

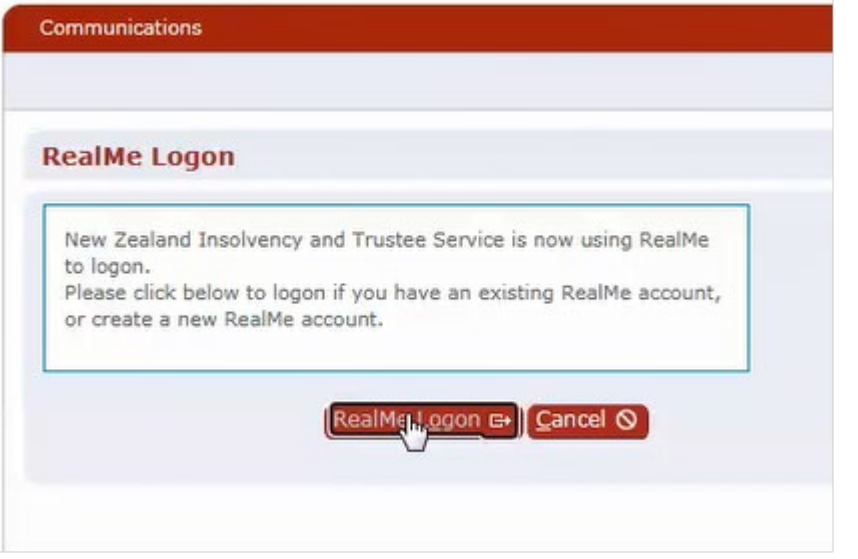

3. Select Create a RealMe login if you do not have an existing RealMe which you would like to use.

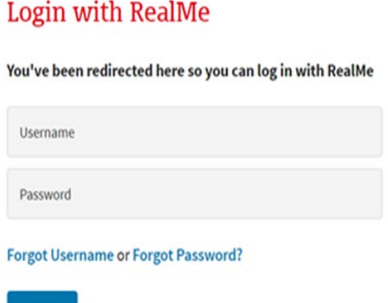

## Create a RealMe login

To access this service you need a RealMe login.

You'll be able to access a range of services with a single username and password. RealMe is designed to protect your privacy and security.

CREATE YOUR REALME LOGIN

- 4. Follow the online instruction to complete the setup of your RealMe. Ensure that you have completed all mandatory fields and ticked the Terms and Condition acceptance before you submit.
- 5. You will then be returned to the Insolvency website and the linking of your existing Insolvency account details is complete.
- 6. Ignore Login at the top right hand corner of the screen. You will now be able to access the online services from the Do it online tab as highlighted below.

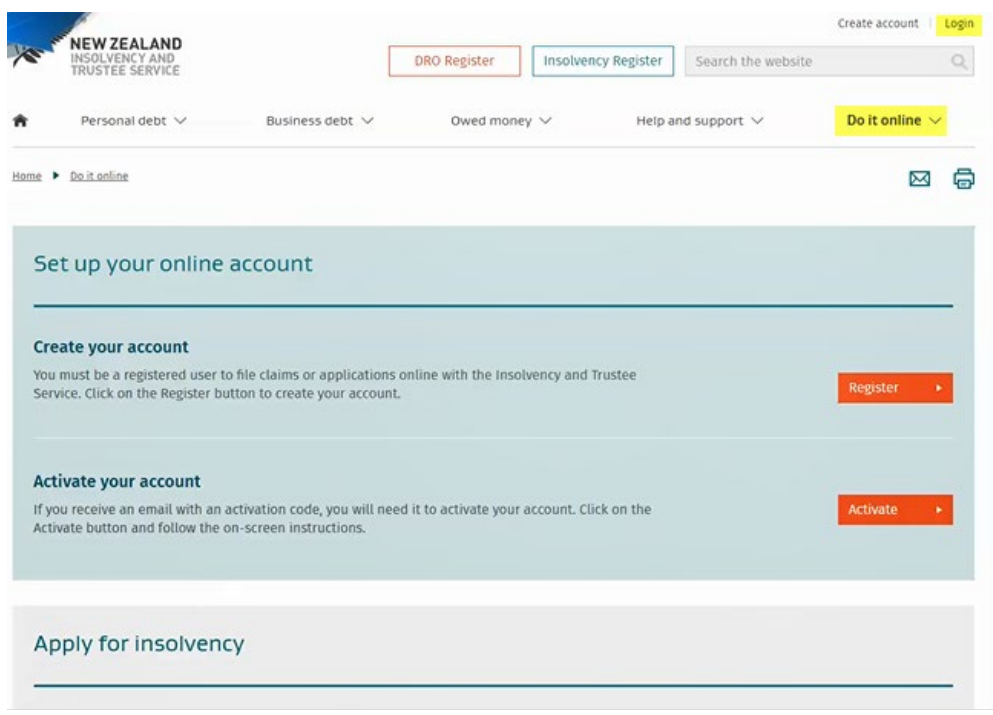

## **Existing user who wishes to use an existing RealMe.**

1. Login as usual using existing ITS username and Password

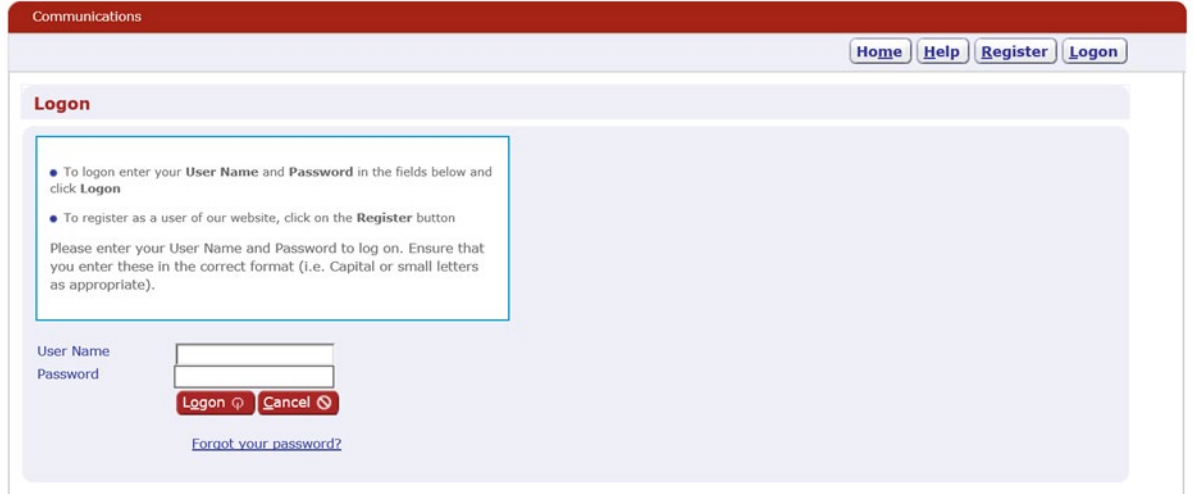

2. The following screen will appear. Select the RealMe Logon option to continue.

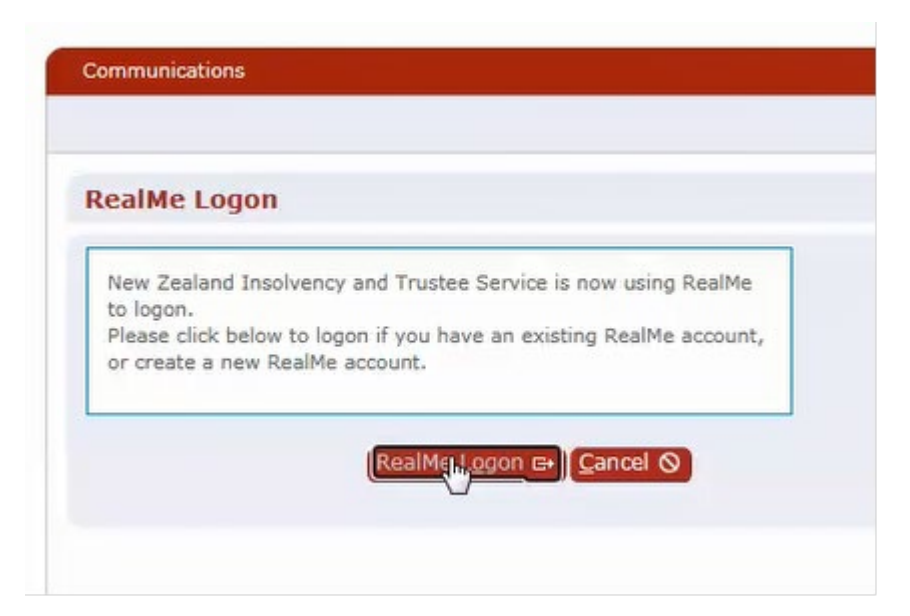

3. Enter in the existing RealMe username and password and click login

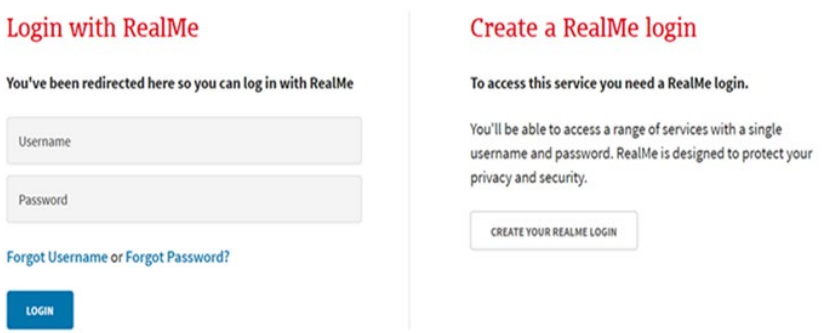

- 4. You will then be returned to the Insolvency website and the linking of your existing Insolvency account details is complete.
- 5. Ignore Login at the top right hand corner of the screen. You will now be able to access the online services from the Do it online tab as highlighted below.

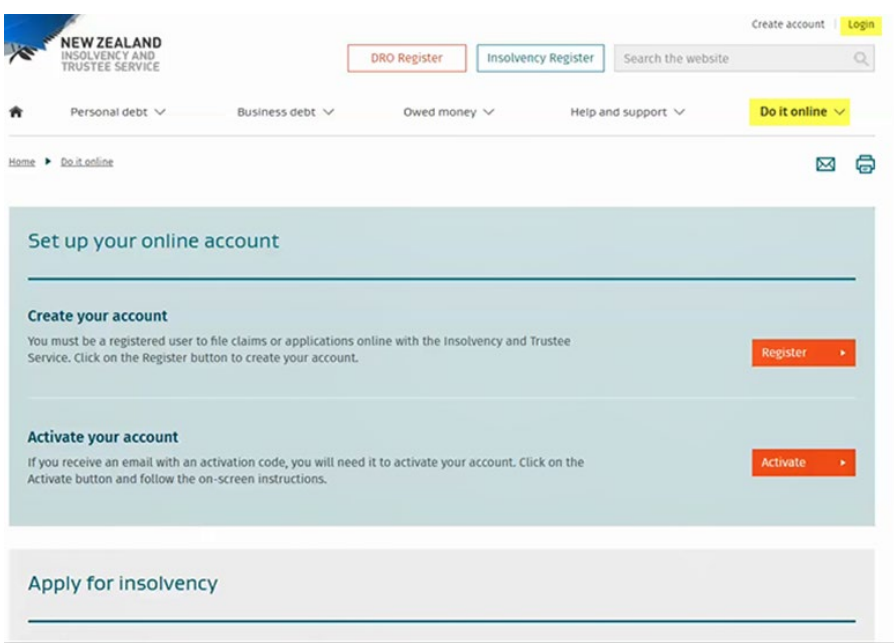

## **Not used our online services before?**

If you haven't used insolvency services before, you will need to become a [registered user](https://www.insolvency.govt.nz/support/how-do-i/) before you can link your details to a RealMe. Once you have complete this registration, you will be able to access our online Services directly from the Do it online tab.

The next time you log in during or after the transition period, you will be prompted to link to a RealMe as outline above.

If you do have any further questions about this change, please contact the Engage Team directly at [engage@insolvency.govt.nz.](mailto:engage@insolvency.govt.nz)